## How to … **Request the creation of a new PlanSA-DAP user account**

**Government of South Australia** Attorney-General's Department **PlanSA** Version 1.0 Software version 3.04.0

**1. Send an email to the PlanSA Service Desk** requesting access to the ePlanning system (i.e., DAP)

**2. Requestor receives an email from the PlanSA Service Desk** with a 'new user' template to complete and instruction to obtain their Organisation Administrator's approval.

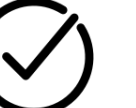

**3. Organisation Administrator approves** the 'new user' request and advises the PlanSA Service Desk by email.

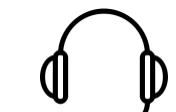

**New starter to your** 

**organisation**

User Management for Relevant Authorities

> **4. The user profile is created by the PlanSA Service Desk** upon receiving the 'new user' template and Organisation Administrator's approval.

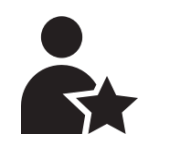

**5. New starter will receive an email from the DAP** with their Username and Password.

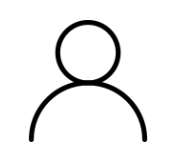

**6. Requestor will receive an email from the PlanSA Service Desk** advising that the user account creation is complete.